## Hoe importeer / exporteer ik een brief-sjabloon in Daktari?

Om de brief editor te openen gaat u op binnen een consultatie op "brief" staan en duwt u vervolgens op de spatiebalk.

Er zijn 4 belangrijke icoontjes, bovenaan in de editor;

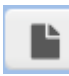

Opslaan; hiermee gaat u een brief opslaan

!Opgelet! bij het bewerken van een bestaande brief wordt het sjabloon overschreven!

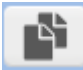

Opslaan Als; U slaat het sjabloon op als een nieuwe versie, u dient dus ook een nieuwe naam te kiezen

 $\bigoplus$ 

Exporteren; Hiermee exporteert u het sjabloon als een .doctari bestand. Op deze manier is het mogelijk om het briefsjabloon door te geven aan een collega-Daktari gebruiker.

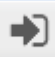

Importeren; via deze weg kan u een .doctari bestand importeren. Wanneer dit sjabloon naar wens is dient u het nog op te slaan!